# MAPISend

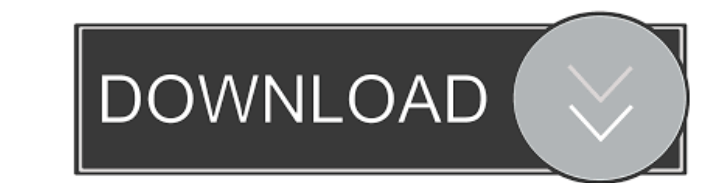

### **MAPISend Crack Free License Key [Win/Mac] (Latest)**

End If End If End Sub Public Sub send\_file() Dim lngResult As Long If Files.Count >= 1 Then If ActiveDocument.Saved = False Then ActiveDocument.Save lngResult = Shell("Mapisend /E /F /A " & ActiveDocument.Name) MsgBox "No documents are open" End If End If End Sub Public Sub send\_batch() Dim lngResult As Long If Files.Count >= 1 Then If ActiveDocument.Saved = False Then ActiveDocument.Save lngResult = Shell("Mapisend /E /F /B " & ActiveDocument.Name) MsgBox "No documents are open" End If End If End Sub At the MS Word system command prompt, you can run this macro to send a document to your desktop or other email program: MAPISend /E /F "C:\Documents and Settings\Dennis\Desktop\tbl01.dot" To send a file to a specific email address (that you have set up in your email program), add /A after the file name or add /B after the file name. MAPISend /E /F /A "EMAIL\_ADDRESS@YOURSYSTEM.COM" "C:\Documents and Settings\Dennis\Desktop\tbl01.dot" To send a document to a group of people, add /C after the file name (where /C is a comma separated list of email addresses). MAPISend /E /F /C "EMAIL\_ADDRESS@YOURSYSTEM.COM,EMAIL\_ADDRESS@YOURSYSTEM.COM,EMAIL\_ADDRESS@YOURSYSTEM.COM" "C:\Documents and Settings\Dennis\Desktop\tbl01.dot" To send multiple documents, use /D after the file names or add /D after the file names. MAPISend /E /F /D "1.docx,2.docx,3.docx,4.docx" "C:\Documents and Settings\Dennis\Desktop\tbl01.dot" To send a single attachment to a group of people, add /A after the a MAPISend /E /F /A "EMAIL\_

#### **MAPISend With Full Keygen [32|64bit]**

If you want more than one email to be sent, you can also use it in VBA as follows: ' reference this macro from a module or a form Public Sub send\_documents() Dim lngResult As Long If Documents.Count >= 1 Then For Each doc In Documents If doc.Saved = False Then doc.Save lngResult = Shell("Mapisend /E /F " & doc.Name) End If Next MsgBox "No documents are open" End Sub End If End Sub Notes: If you don't have the Find/Replace feature in Excel, the time you run this macro the files will be searched and replaced for the filenames. But the next time you run the macro, the filenames are not searched, so it should be OK. The following parameters are supported by MAPISend (optional) A description for the macro in the help screen. Email (obligatory) The email address (or addresses) where to send the email. Email subject (optional) The subject of the email. Email body (obligatory) The body of attachments (optional) Attachments to be sent. If you use VBA to create the macro, it will add the attributes to the function. But, this is not neccessary because the macro will be created before adding the attributes, so manually: Public Sub send\_document() Dim lngResult As Long If Documents.Count >= 1 Then If ActiveDocument.Saved = False Then ActiveDocument.Save lngResult = Shell("Mapisend /E /F " & ActiveDocument.Name) MsgBox "No documents are open" 'Add the following attributes: 'set the Description Description = "Sent Documents" 'Add the email Email = "" 'Add the email body Email = ActiveDocument.FullName & " " & ActiveDocument.FullName 'Add the attachment attachments = ActiveDocument.FullName End If End If End Sub I hope you find it useful. This tool is intended to check the content of a MAPI/PIM file against a list of predefined criterias and report the violatio used to check the emails (and M 1d6a3396d6

#### **MAPISend Crack+ For Windows**

End Sub End If End Sub ============================================================================================= (2) More information about MAPISend: MAPISend was developed over a number of years of working with Pegasus Mail. It consists of about 500 lines of code which has been tested with Pegasus Mail 3.0 and 4.0 and on Windows 7. In order to use the program you must have Pegasus Mail installed. MAPISend is file or script file which is meant to be run from the command line. It was designed to be as easy to use as possible and allows you to use it as a batch file or a command line macro without needing to edit a script file. \* capability to run several programs in a separate window, combined, renamed and simplified some macros, added the show\_mapi\_options parameter which shows a menu of options to control how MAPISend runs. - Jastrun \* version 1 support for creating attachments and separate document title. - Jastrun \* version 1.0: initial release. - Jastrun ============================================================================================= This form will allow you to create several different kinds of ZIP files which contain specific documents, folders, or file types. You can create a ZIP file which contains a single document. You can also create a ZIP file w documents, a single folder, or a single file. After creating your ZIP file, you can save it to disk, email it, or attach it to an email. This program does not automatically ZIP any files for you, it just creates your ZIP f files to and from the ZIP file by using the Add File and the Remove Files buttons. The Remove Files button is only enabled if there are files in the ZIP file that you would like to remove. You can specify a folder that is that you would like to ZIP. By default, this will be the current folder. You can also specify any custom folder that you would like to put your ZIP file in. You can also specify to remove all files from the ZIP file before folder to it. The first time that you run this program, it will ask you what folder you would like to ZIP. After you run the program for the first time, the ZIP file that you have created will be saved in the folder that y

## **What's New In MAPISend?**

MAPISend is a small command line utility designed to be used in batch files or macros in other programs. You can use it in batch files or macros/modules in other programs to automate emailing documents. If you run MAPISend parameters, it will display a simple help screen. Note: You may need to install the MAPISend.chm help file (included in MAPISend zip file) if you can't see the help screen. MAPISend has the following capabilities: - Send E single or multiple addresses (with or without attachments) - Send E-mail messages without a message body - Send messages to Microsoft Exchange Server - Send messages to Lotus Notes - Send messages to ISP Email Servers - Se using Apple Mail/Mail or GMAIL accounts - Send messages to Microsoft Outlook PST files - Send messages to Microsoft Outlook EMail accounts - Send messages to Microsoft Outlook Express - Send messages to any MAPI compliant client - Send messages to Web Based Mail Servers (includes: Google Mail, Hotmail, AOL Mail, Yahoo! Mail) - Send messages to any Windows email client - Send messages to any IMAP server - Send messages with attachments - Send messages in MS Word (.doc,.dot,.txt, etc.) - Send messages in Open Office (.odt,.pot, etc.) - Send messages in Rich Text Format (.rtf) - Save outgoing messages as a.msg file - Save outgoing messages as a.eml file - Save ou a.mbox file - Open in Pegasus Mail the outgoing messages (.msg,.eml,.mbox) - Open in Lotus Notes the outgoing messages (.msg,.eml,.mbox) - Open in Thunderbird the outgoing messages (.msg,.eml,.mbox) - Forward a message to or Hotmail account - Send messages as HTML formatted documents - Send messages from a text file (for example, if you have many addresses and messages to send, or if you want to send the same message to different addresses) messages to a specific folder (for example, if you need to make sure that messages don't get deleted in the drafts folder) - Specify the name of the incoming message folder in the ".ini" file - Specify the name of the inco ".ini" file - Specify the mail server in the ".ini" file - Specify the SMTP server in the ".ini" file - Specify the incoming message port in the ".ini" file - Specify the incoming message encryption in the ".ini" file - Sp passcode in the ".ini" file - Specify the outgoing message passcode in the ".ini

#### **System Requirements For MAPISend:**

OS: Windows Vista/7/8/8.1/10, 64-bit Processor: Intel Core i3 or AMD equivalent Memory: 4GB RAM Storage: 4GB available space Video: NVIDIA GeForce GTX 460 or AMD Radeon HD 5770 or higher Display: 1680×1050 minimum resolution and a fully functional multi-monitor display (dual displays) Network: Broadband Internet connection Additional Notes: Gamepad (Xbox 360 or PS3) and microphone required to play Support:

[https://cosplaygoals.com/upload/files/2022/06/OsyOFSieyfwFITUE864Y\\_07\\_0bf59a1913f59e4ae7c373f410ec17fc\\_file.pdf](https://cosplaygoals.com/upload/files/2022/06/OsyOFSieyfwFITUE864Y_07_0bf59a1913f59e4ae7c373f410ec17fc_file.pdf) <https://efekt-metal.pl/witaj-swiecie/> [https://gamerized.com/upload/files/2022/06/ybQOOl5qp9CCPYNGc8F2\\_07\\_0bf59a1913f59e4ae7c373f410ec17fc\\_file.pdf](https://gamerized.com/upload/files/2022/06/ybQOOl5qp9CCPYNGc8F2_07_0bf59a1913f59e4ae7c373f410ec17fc_file.pdf) <http://mytown247.com/?p=40440> <https://tarpnation.net/icare-data-recovery-free-serial-number-full-torrent-download-3264bit/> <https://discoverlosgatos.com/wp-content/uploads/2022/06/ILift.pdf> <https://pascanastudio.com/imagelys-picture-styles-crack-with-license-code-updated-2022/> <https://moeingeo.com/wp-content/uploads/2022/06/chasera.pdf> <https://mskmidwife.com/capsunlock-crack-pc-windows-latest/> <http://concourse-pharmacy.com/?p=1152> <https://www.capitta.it/?p=31870> <https://globalart.moscow/istoriya/imazing-heic-converter-crack-free-download/> <http://pearlhmmph.com/2022/06/browser-controls-crack-license-key-latest-2022/> [https://permaze.com/upload/files/2022/06/lWxxNXcL3FncRUtFMZBr\\_07\\_0bf59a1913f59e4ae7c373f410ec17fc\\_file.pdf](https://permaze.com/upload/files/2022/06/lWxxNXcL3FncRUtFMZBr_07_0bf59a1913f59e4ae7c373f410ec17fc_file.pdf) <https://webflow-converter.ru/?p=200921> [https://haa-sin.com/wp-content/uploads/2022/06/Delivery\\_Waitress.pdf](https://haa-sin.com/wp-content/uploads/2022/06/Delivery_Waitress.pdf) <https://weekvanhetnederlands.org/wp-content/uploads/2022/06/ambrjas.pdf> <https://shevolve.online/?p=7352> <https://tutorizone.com/wp-content/uploads/2022/06/nehraf.pdf> <https://bertenshaardhouttilburg.nl/wp-content/uploads/2022/06/dupeGuru.pdf>